# **Hydra Display Sets Pages affected by adding display sets**

**Collection**

- **•** Global search box: Display sets included in "Collections" search constraint
- **•** Main menu: "Collections" includes display sets
- **•** Potential for featuring display sets on homepage
- **Search Results**  $\equiv$
- **•** Facets: "Collections" includes display sets

**•** Distinguish types of collections (e.g., label)

### **End-user pages**

**Settings •** Global display set configuration:  **-** Participants (creators, managers) - Nestable? - Multiple membership?

- 
- 

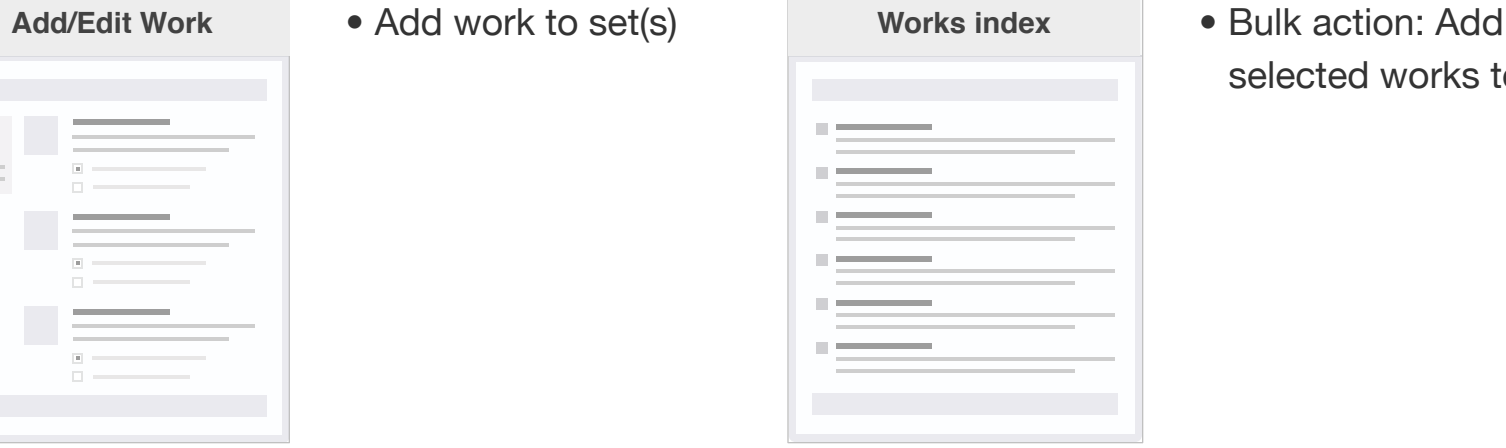

- Discoverable?

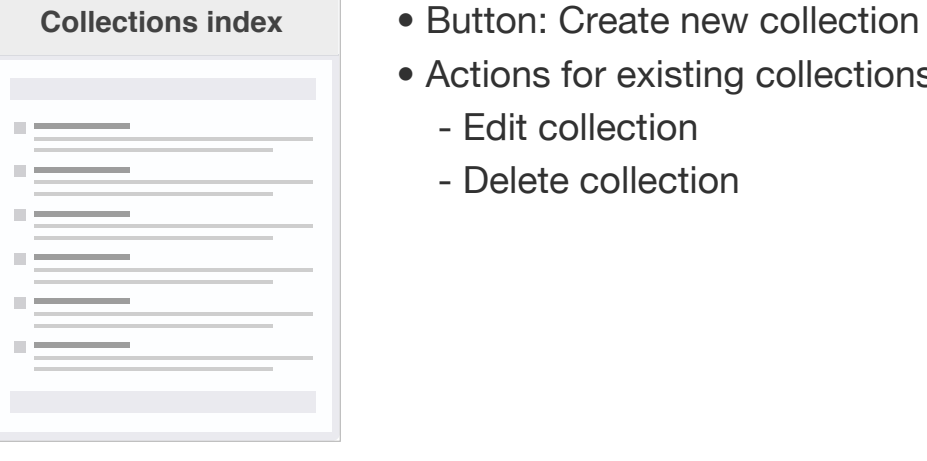

**•** Actions for existing collections:

- 
- Edit collection
- Delete collection

## **Administration pages**

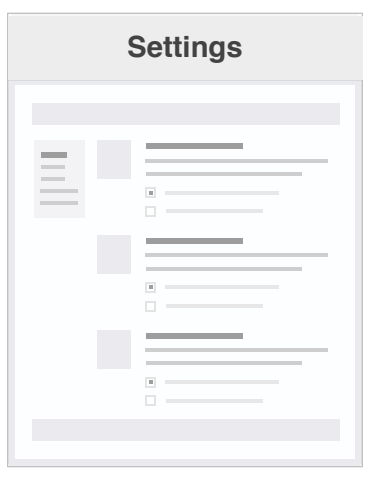

- **•** Show logo(s)
- **•** Show description
- **•** List included works/nested display sets
- **•** Search within display set

#### **•** Title

- **•** Logo(s) **•** Description
- **•** Type
- **•** Visibility

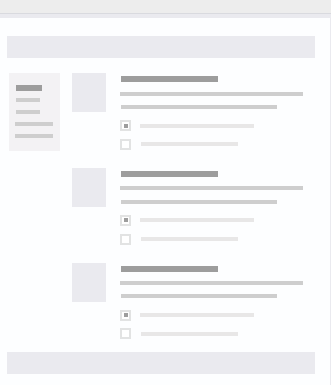

selected works to set

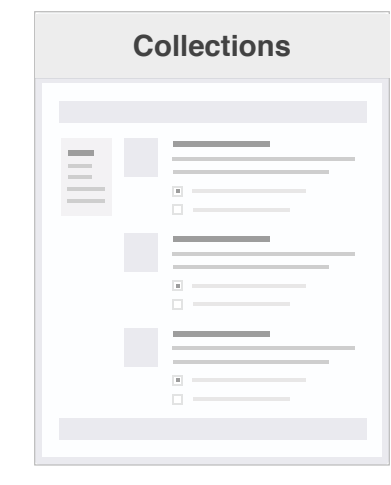

- 
- 

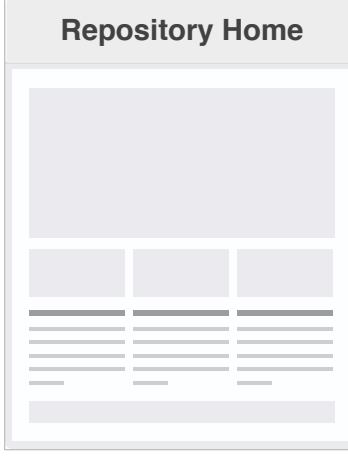

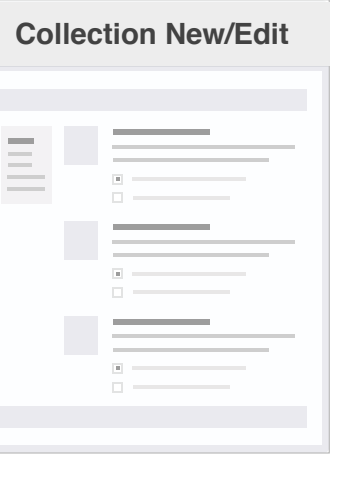

### Institution Digital Repository **<sup>3</sup>** repo-manager@institution.edu

Workflow Roles <u>191</u>

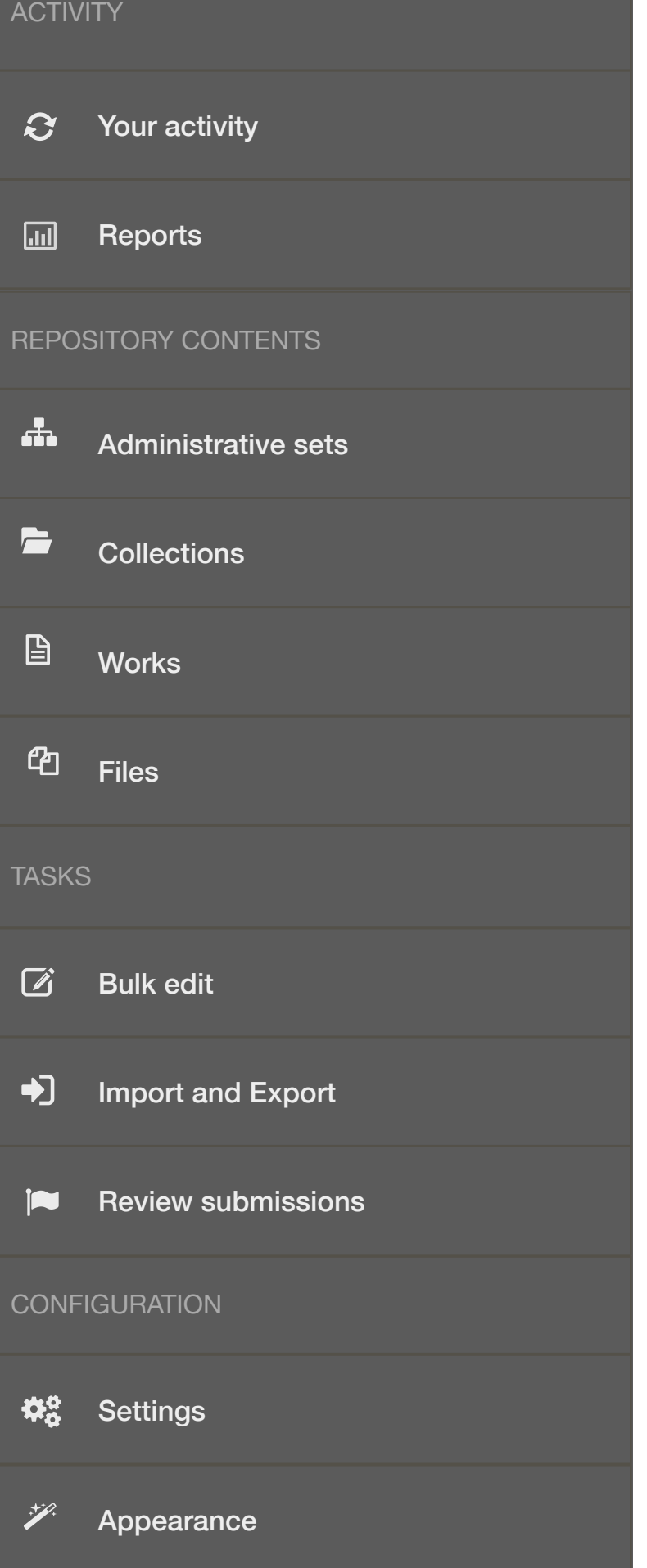

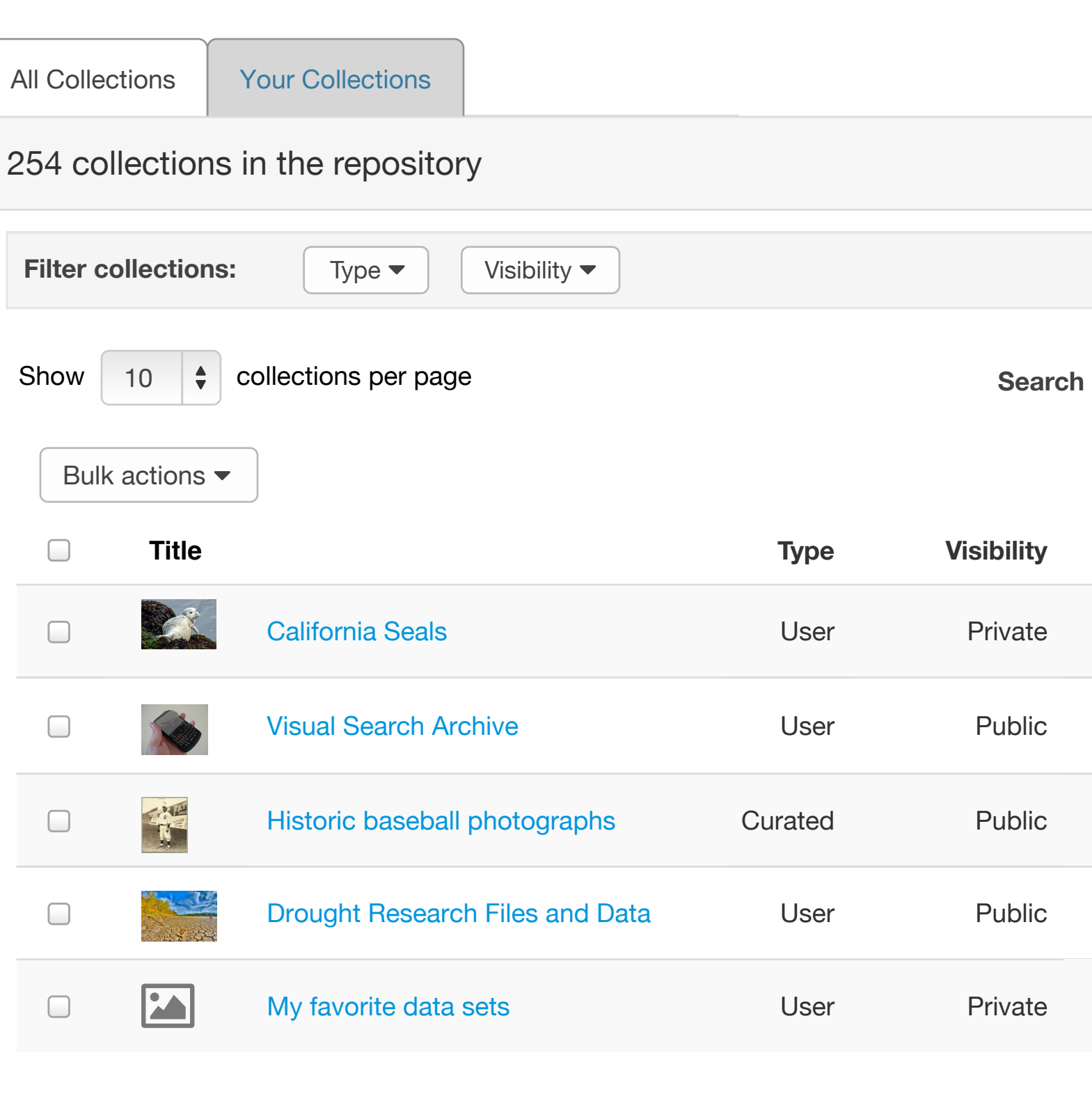

repo-manager@institution.edu

Repository Home > Administration > Repository Contents > Collections

#### $\mathbf{B}$ **Collections**

Select  $\blacktriangledown$ View collection Edit collection Delete collection

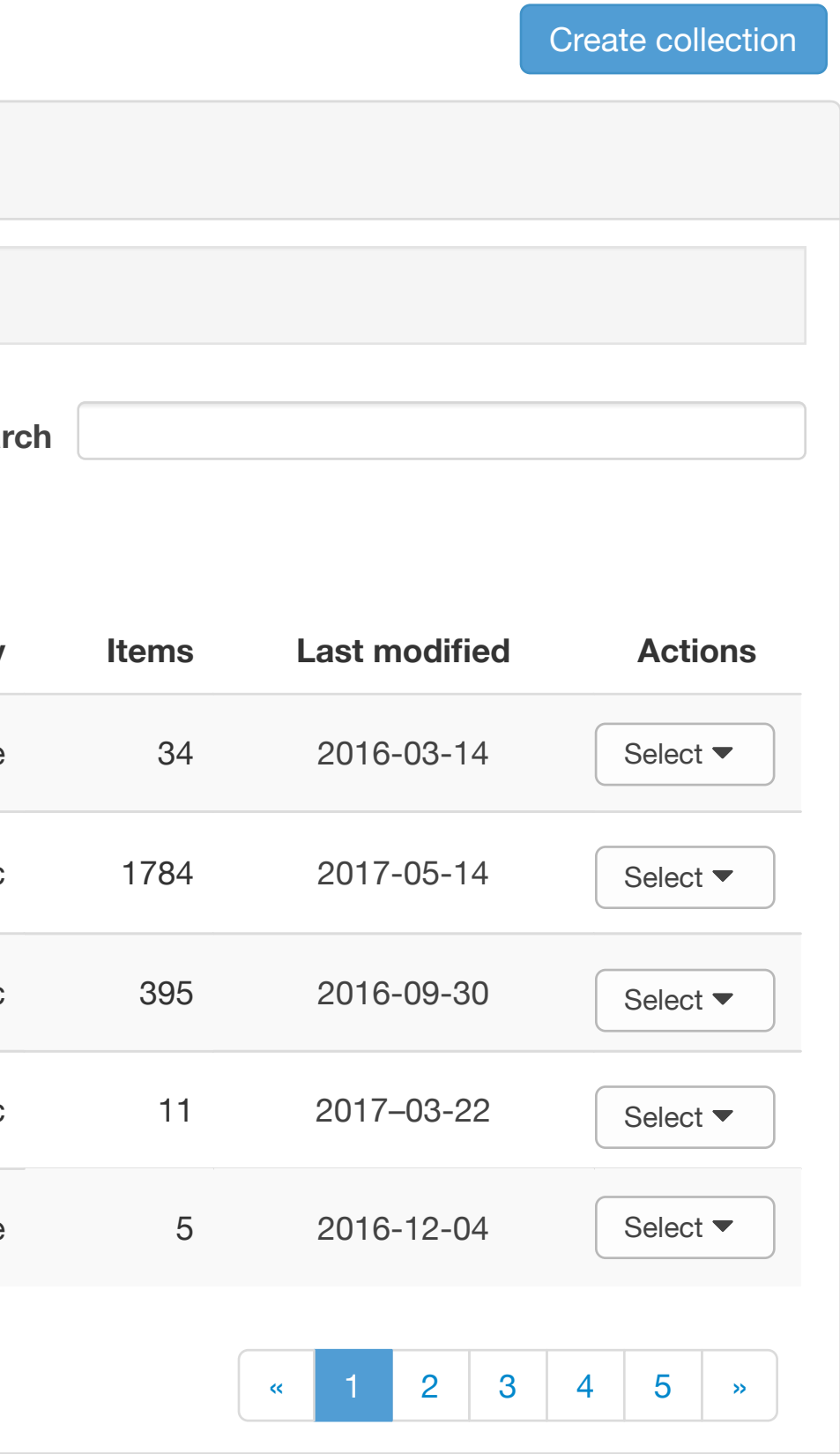

### Showing 1 to 10 of 254 collections

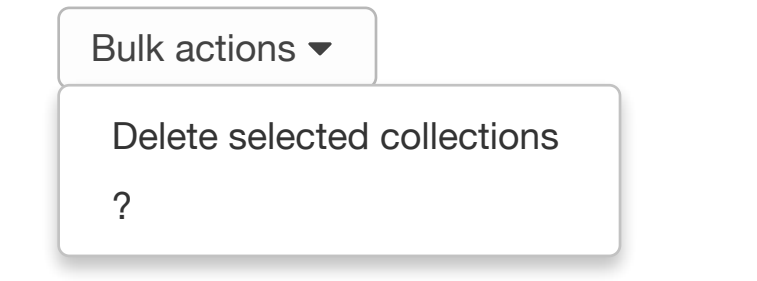

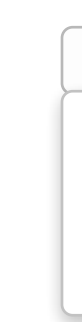